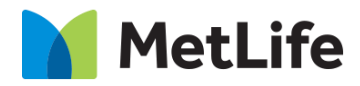

# **Single Topic Hero How-to Guide**

## Global Marketing Technology

**AEM Component Name: Single Topic Hero**

**Creation Date:** May 23, 2022

**Last Updated:** May 23, 2022 **Version:** [1.0]

## <span id="page-1-0"></span>**1 Document History**

The following important changes have been made to this document:

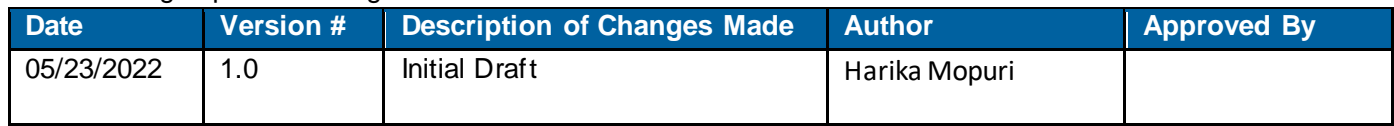

## **Contents**

<span id="page-2-0"></span>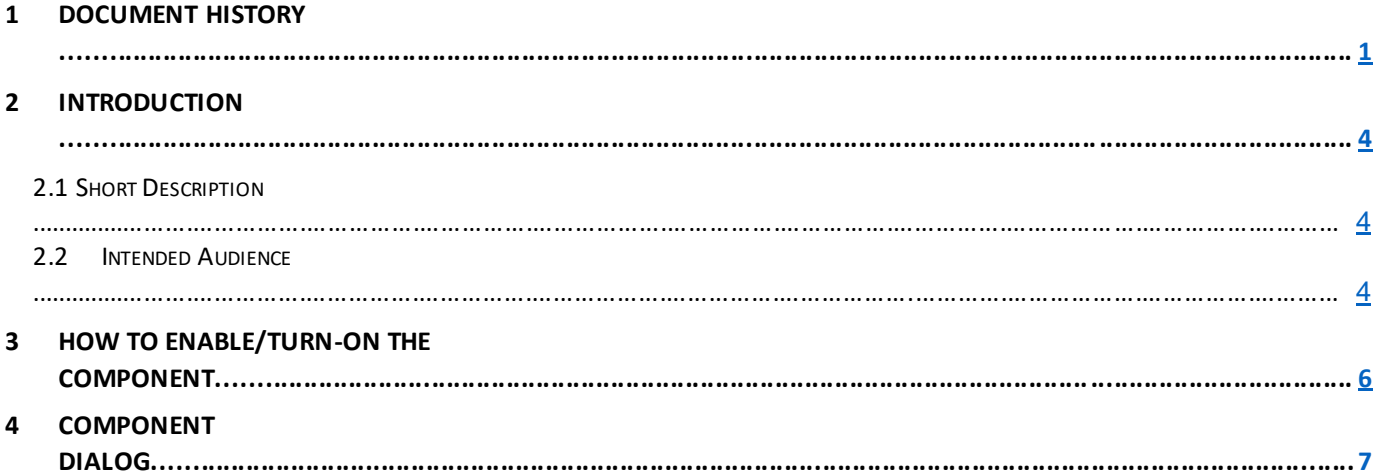

## **2 Introduction**

<span id="page-3-0"></span>This document provides "How-to Instructions" for the component "Single Topic Hero". This is intended and available to be used on all Global Marketing template(s).

## *2.1 Short Description*

This component is used to configure 'Single Topic Hero' for a page.

There are 2 variations for the component: CTA Enable, and CTA Disable. Based on the requirement author can Enable/Disable CTA.

## *AEM Component Data Model*

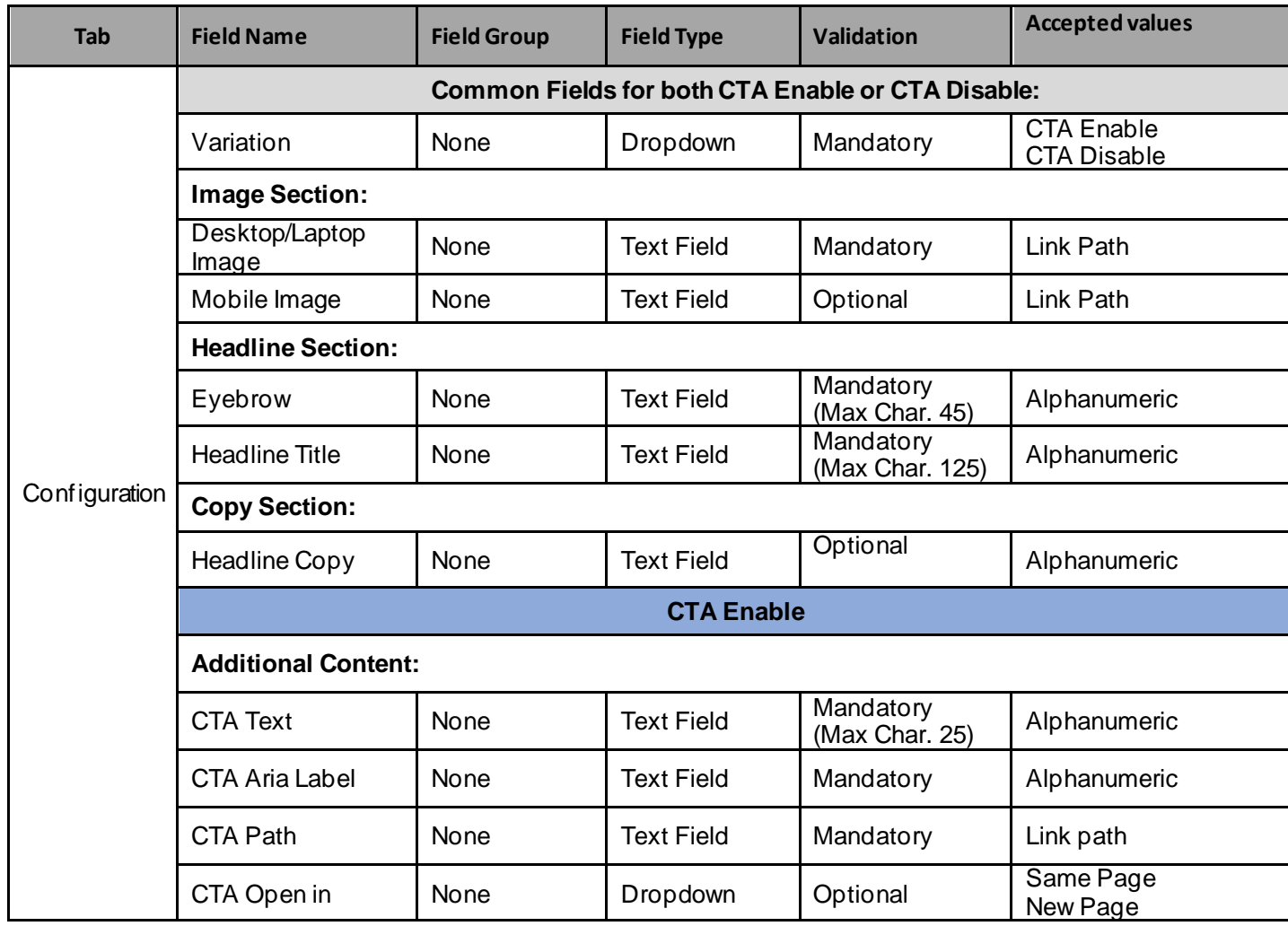

## *2.2 Intended Audience*

The primary audience of this design is:

- Content Authors
- Agencies
- Marketers

## <span id="page-5-0"></span>**3 How to Enable/Turn-On the Component**

This component should be available by default when any of the 'Global Marketing' template is selected.

For adding Single Topic Hero component, click on "+" icon, search for "Single Topic Hero" and click to add the component.

There are 2 variations for the Single Topic Hero component: Based on the requirement author can Enable/Disable CTA.

- 1. CTA Enable
- 2. CTA Disable

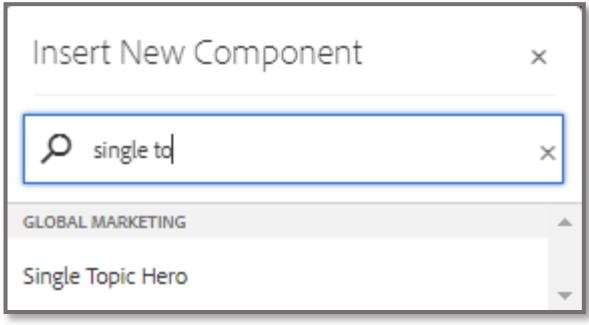

## <span id="page-6-0"></span>**4 Component Dialog**

• Select configure option to open the dialog and begin editing the component fields.

#### **Feature Overview**

#### **Configuration**

- **1) Variation –** Must select an option (Enable/Disable)
- **2) Image Section:**
	- a. **Desktop/Tablet Image –** Must provide Image URL.
	- b. **Mobile Image –** Provide Image URL to be displayed in Mobile, if not the image provided for desktop/Tablet will be displayed.
- **3) Headline Section:**
	- a. **Eyebrow** Must Provide the Meaningful text.
	- b. **Headline Title** Must provide a meaningful title.
- **4) Copy Section:**
	- a. **Headline Copy**  Provide description for the Headline Title.
- **5) Additional Content:**
	- a. **CTA text –** Must provide a meaningful text.
	- b. **CTA Aria Label –** Must provide meaningful text for aria label.
	- c. **CTA Path –** Must provide link path for the CTA.
	- d. **CTA Open in –** Must select an option to target page open type (same page/new page).
- **6) Appearance**
	- **a. Bottom spacing –** Must select Yes/No, for the space should be provided in the bottom of the component or not.

There are two variations for this component.

#### **Variation 1: Single Topic Hero with CTA.**

Variation option must be selected as CTA Enable to add a CTA button for Hero.

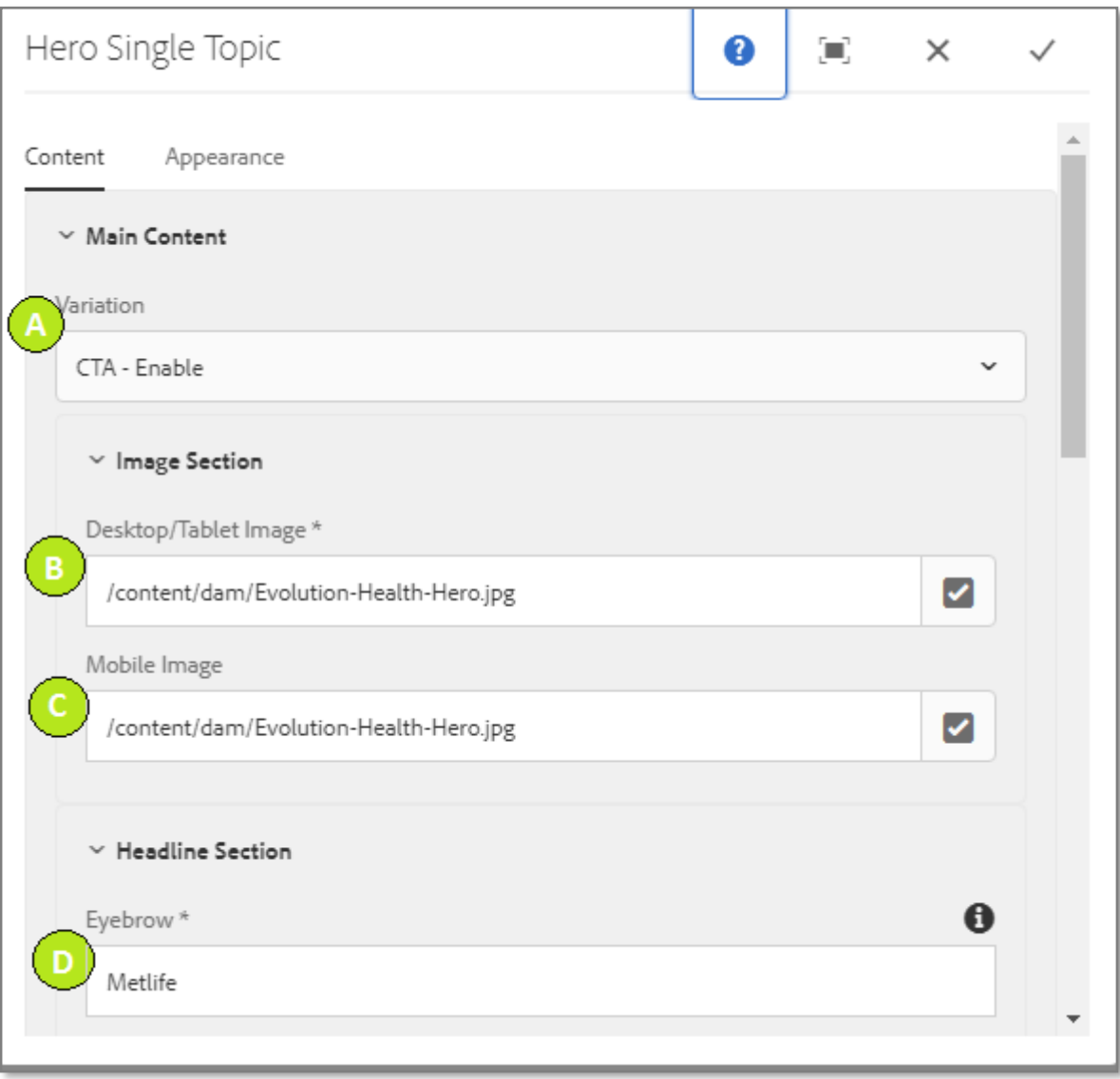

.

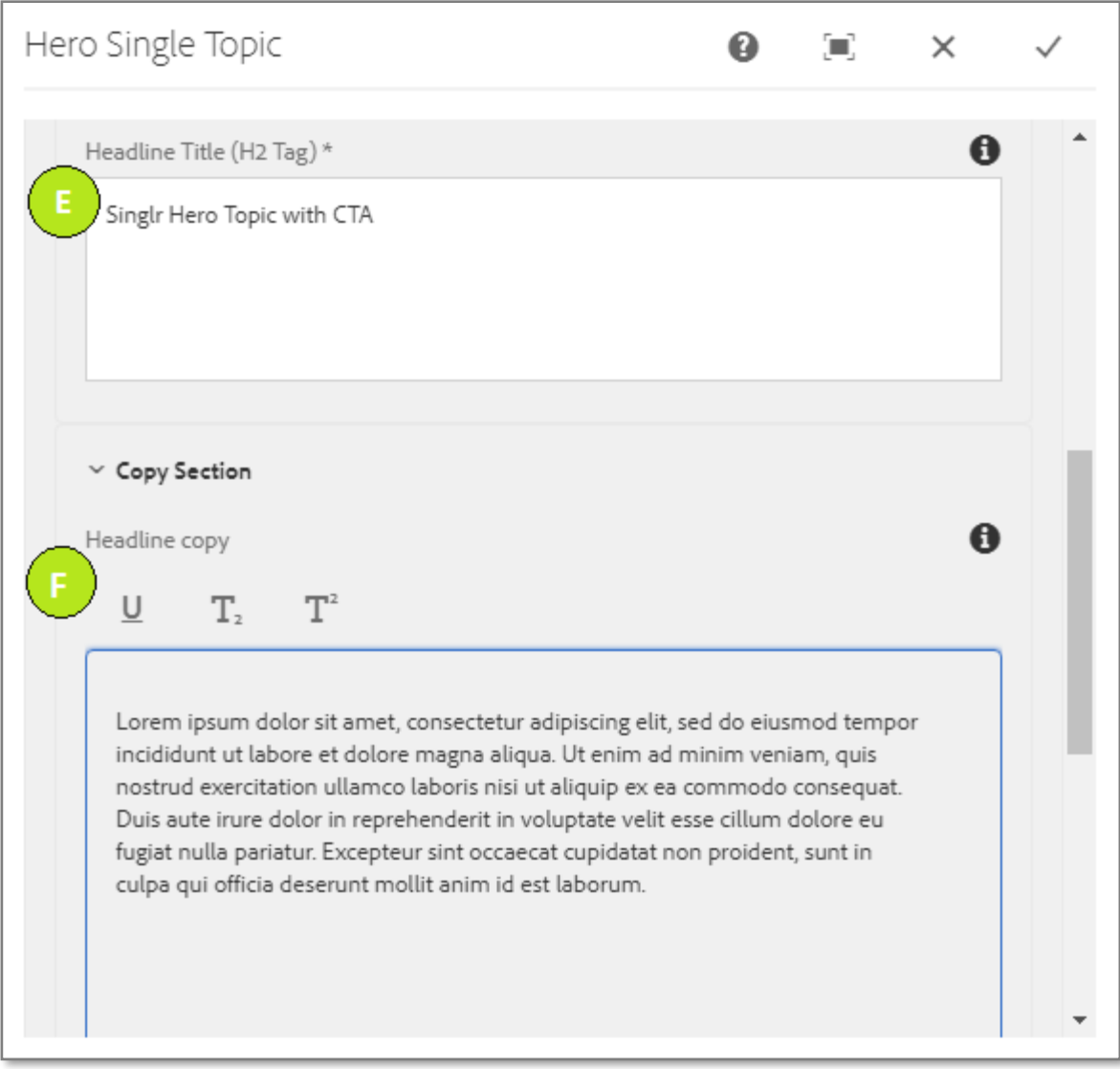

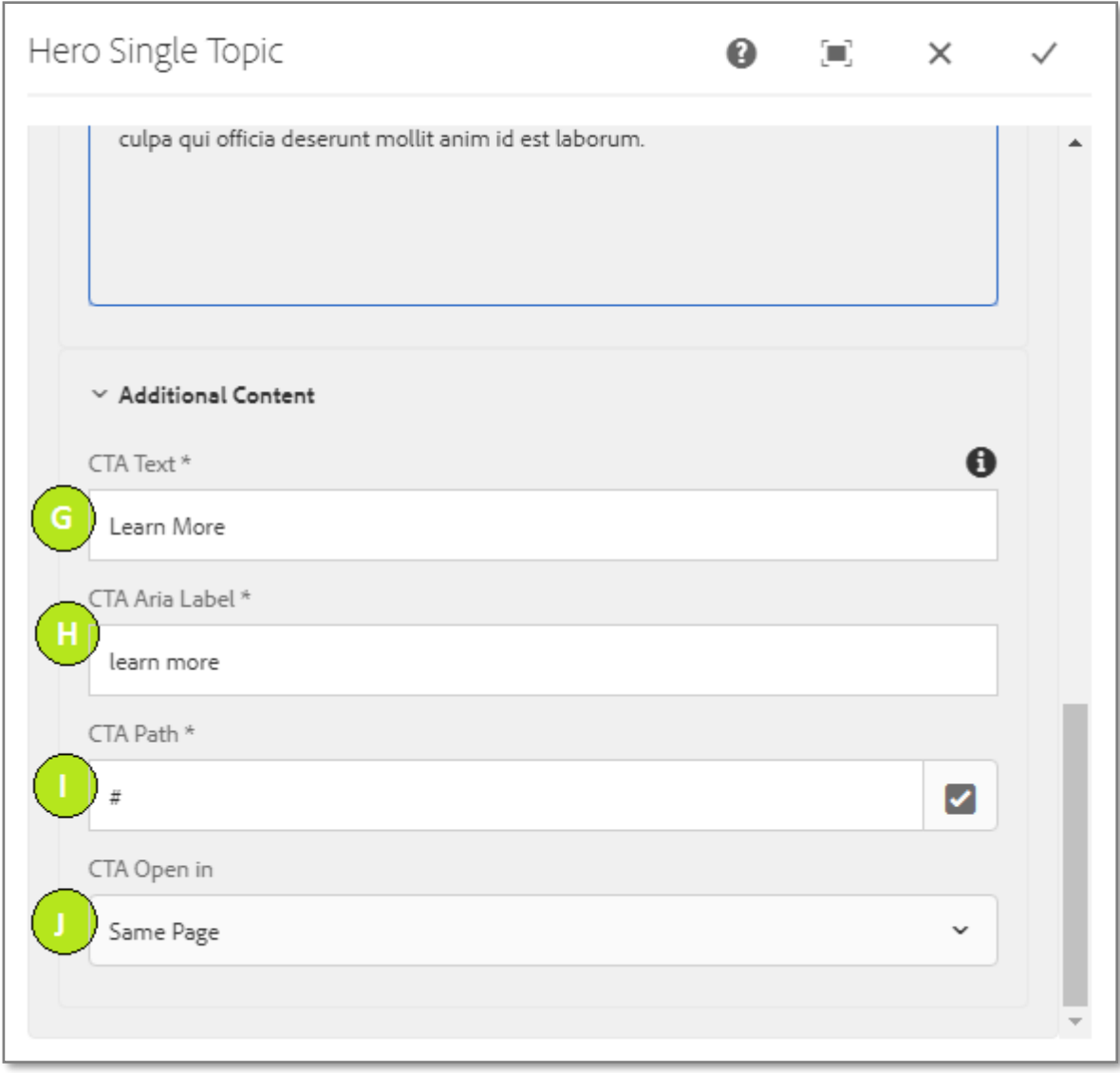

#### **Variation 2: Single Topic Hero without CTA.**

Variation option must be selected as CTA Disable.

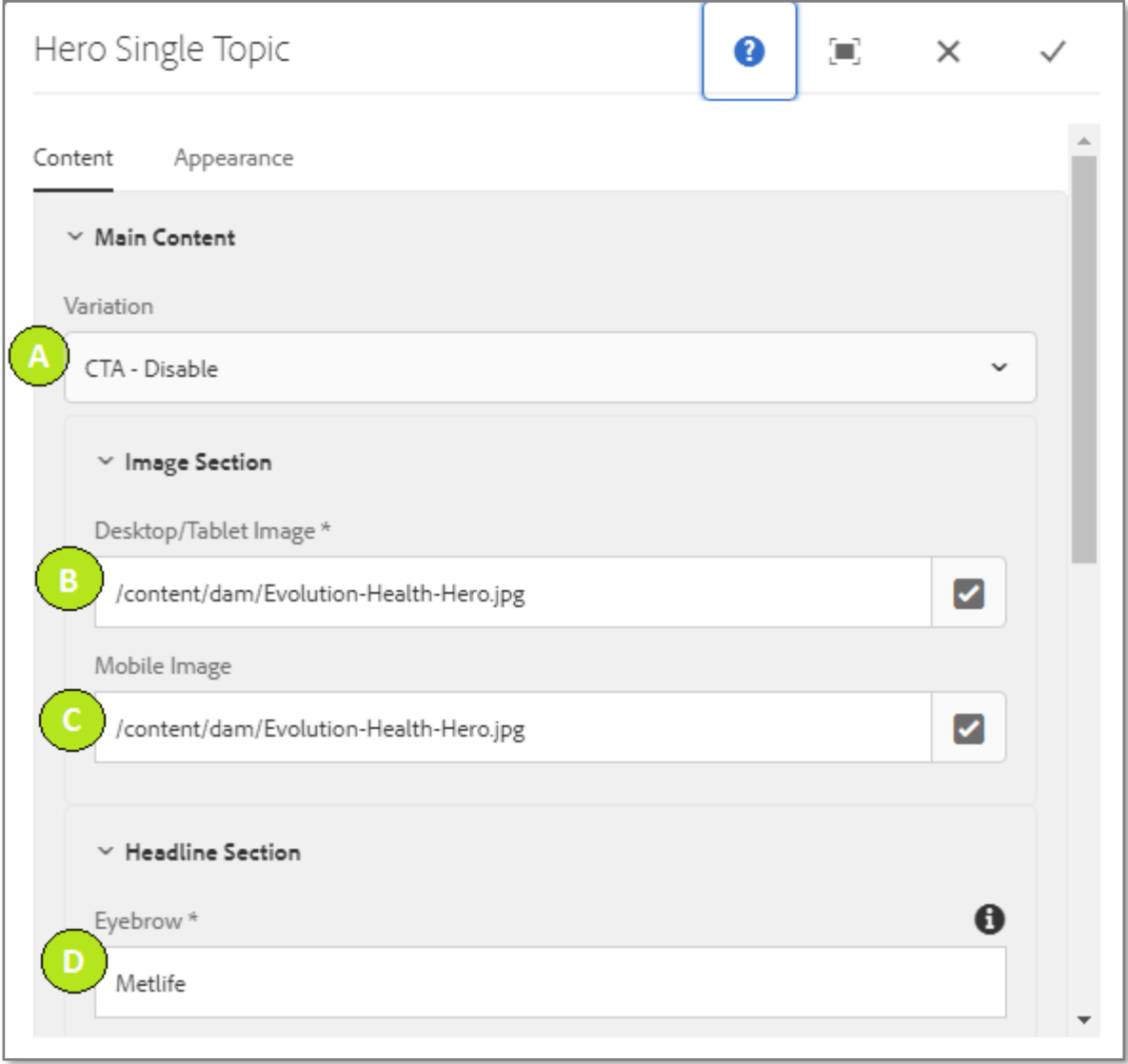

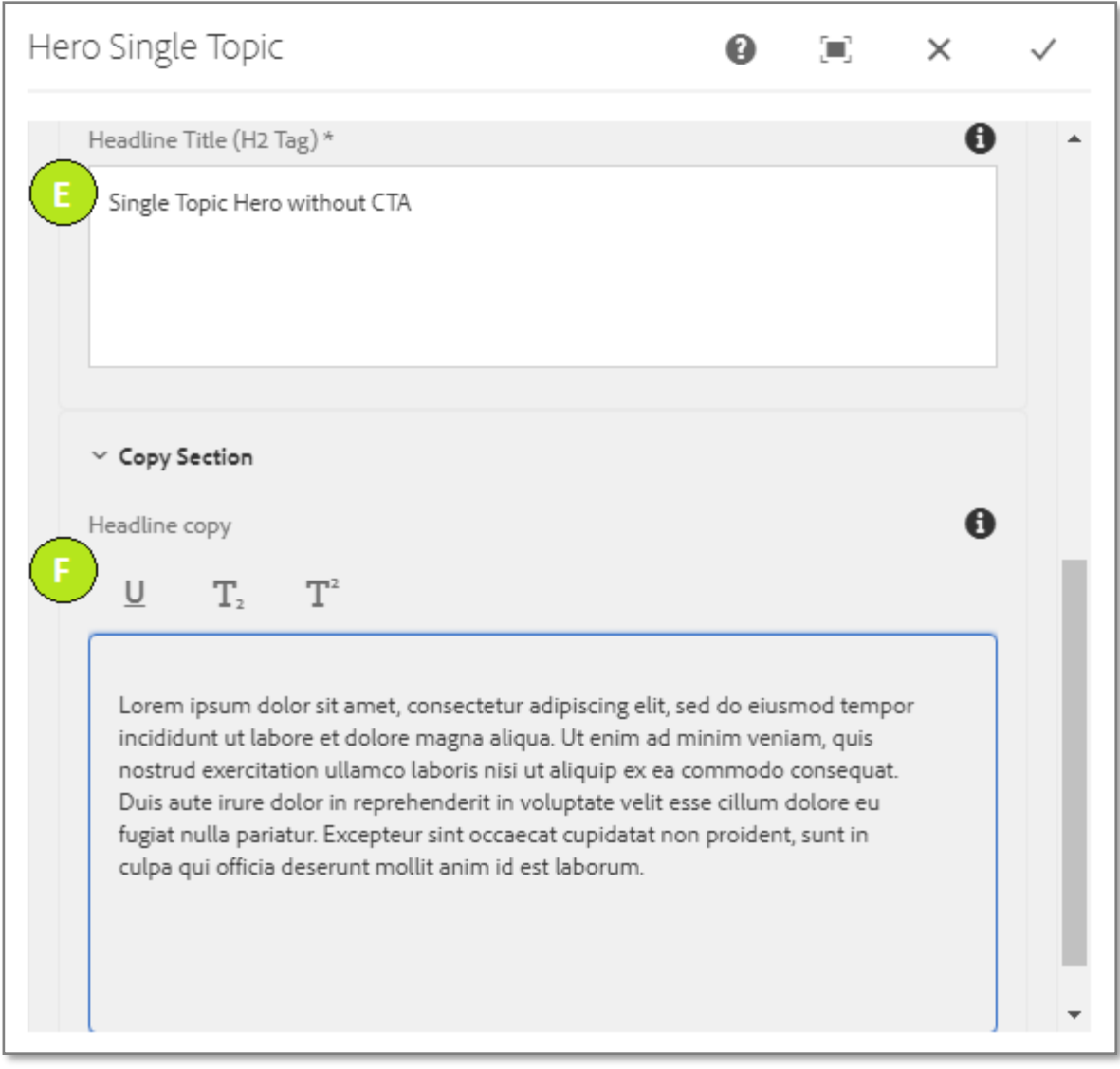

#### **Variation 1: Single Topic Hero with CTA Enable.**

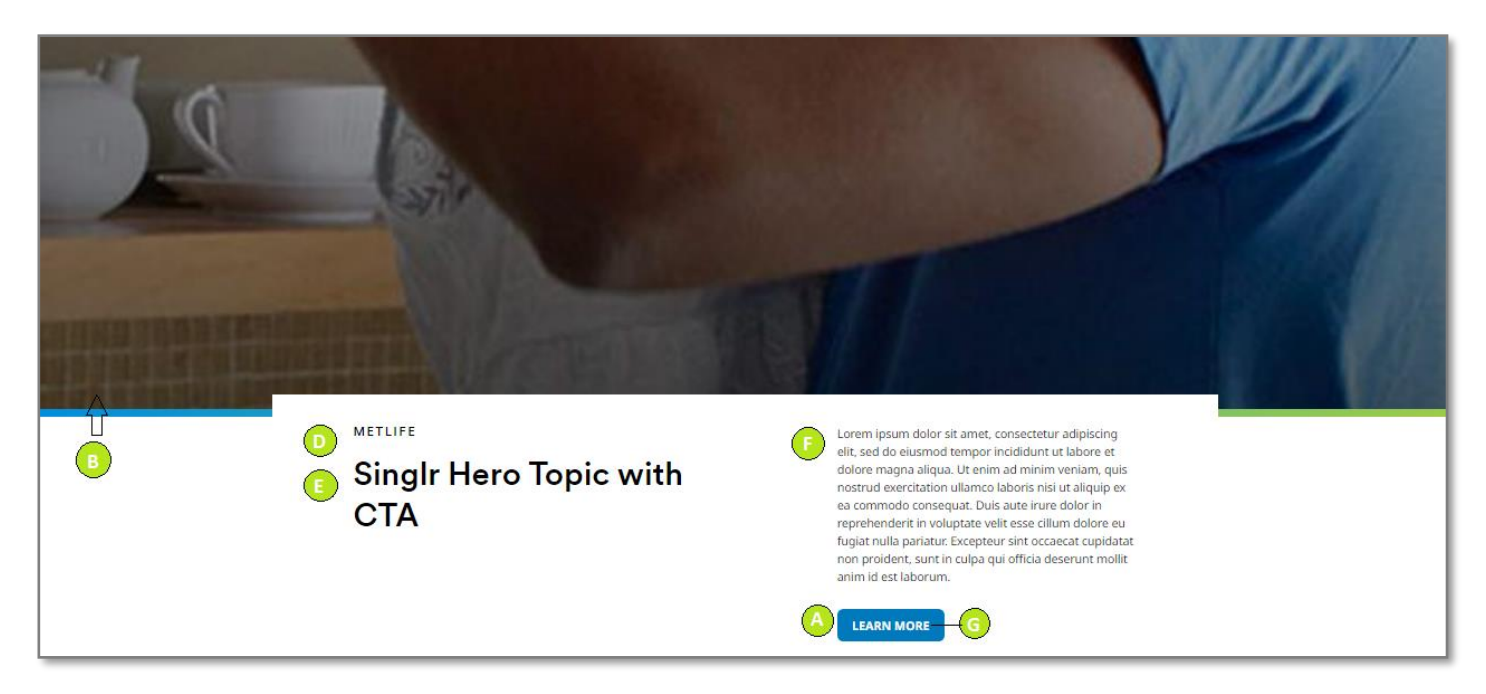

#### **Variation 2: Single Topic Hero with CTA Disable.**

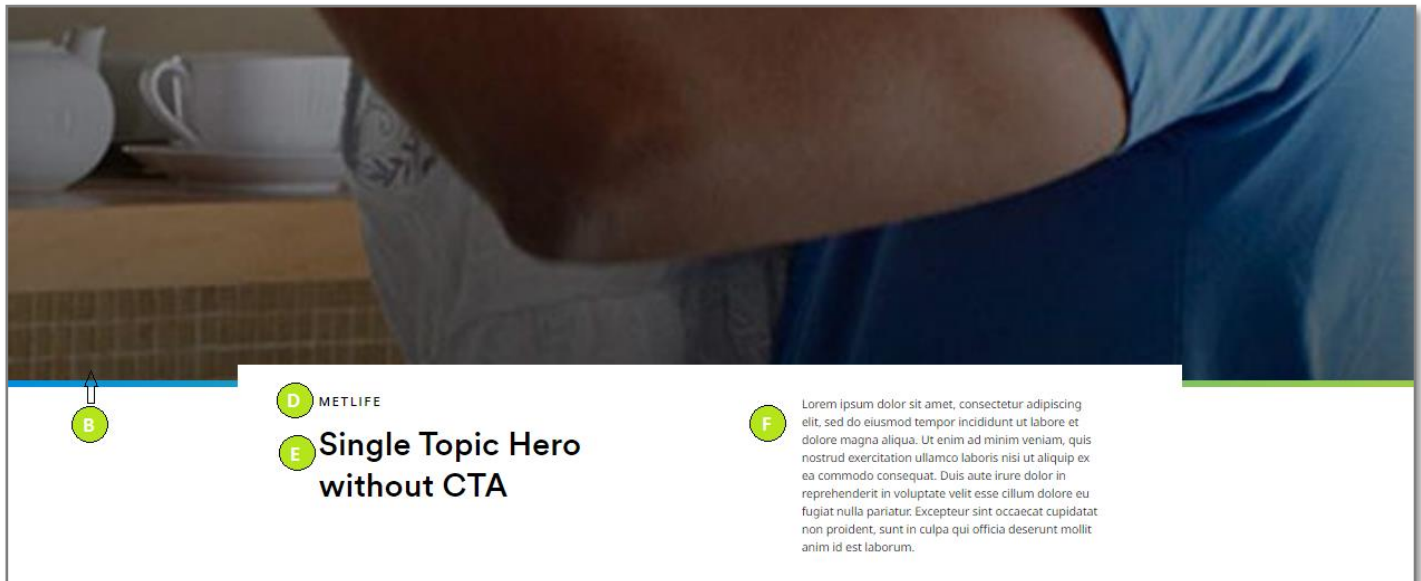